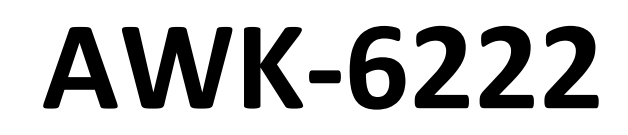

# Руководство по аппаратной части

# *Первое издание, октябрь 2009*

MOXA Networking Co., Ltd. Тел.: +886-2-2910-1230 Факс: +886-2-2910-1231 [www.moxa.com](http://www.moxa.com/)

Официальный дистрибьютор в России ООО «Ниеншанц-Автоматика» [www.nnz-ipc.ru](http://www.nnz-ipc.ru/) [www.moxa.ru](http://www.moxa.ru/) [sales@moxa.ru](mailto:sales@moxa.ru) [support@moxa.ru](mailto:support@moxa.ru)

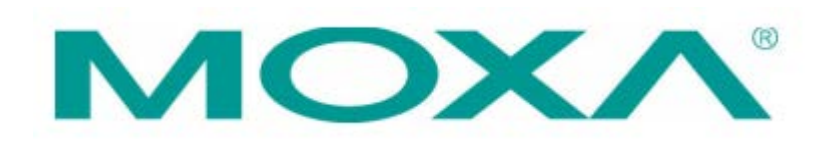

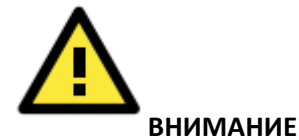

Пожалуйста, соблюдайте меры предосторожности во избежание травм и летальных исходов.

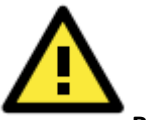

#### **ВНИМАНИЕ**

Пожалуйста, соблюдайте меры предосторожности во избежание порчи Вашего имущества или самого устройства.

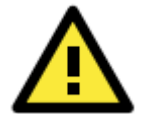

#### **Примечание**

Основная информация о данном устройстве указана в данном руководстве.

#### **Комплект поставки**

Устройство MOXA AWK-6222 поставляется в следующей комплектации. Если какой-либо из компонентов отсутствует или поврежден, пожалуйста, обратитесь к Вашему дилеру.

- AWK-6222
- 2 всенаправленные антенны (5 dBi, разъем N-type "папа», 2.45 ГГц)
- Документация и ПО на CD
- Руководство по аппаратной установке
- Гарантийный талон
- 1 пакет аксессуаров (включает в себя комплект для настенного монтажа, винты, ответную часть разъема питания, ответную часть разъема RJ45, заглушку для разъемов DI/DO, заглушку для Ethernet-разъема)

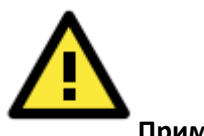

#### **Примечание**

Данный комплект поставляется со стандартной версией устройства AWK-6222. Комплект поставки для других версия может быть другим.

#### **Установка**

Прежде всего, убедитесь, что все компоненты, перечисленные в предыдущем разделе руководства, находятся в коробке. Кроме того, Вам потребуется ноутбук или ПК, оснащенный Ethernet-портом. AWK-6222 имеет IP-адрес, имя пользователя и пароль по умолчанию, которые потребуются Вам для подключения к устройству и его сброса.

#### **IP-адрес по умолчанию: 192.168.127.253 Имя пользователя: admin Пароль: root**

Подробности об установке и настройке описаны в главе "Chapter 2 Getting Started" в руководстве пользователя (AWK-6222 User's Manual).

Из соображений безопасности настоятельно рекомендуется изменить имя пользователя и пароль, стоящие по умолчанию. Для этого выберите **Maintenance -> Password** и следуйте инструкциям на

# Чтобы изменения вступили в силу, сохраните их, затем нажмите **Restart -> Save** и снова **Restart**.

экране.

**ВНИМАНИЕ**

# **Внешний вид AWK-6222**

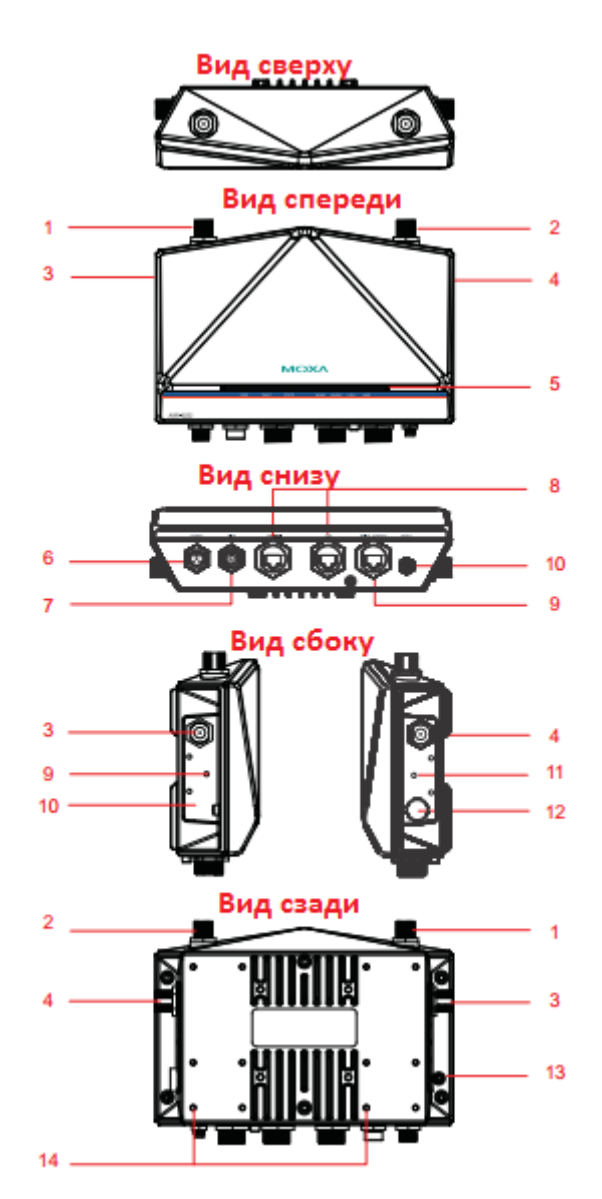

- 1. Разъем для основной антенны 1
- 2. Разъем для основной антенны 2
- 3. Разъем для дополнительной антенны 1
- 4. Разъем для дополнительной антенны 2
- 5. Светодиодные индикаторы PWR, FAULT, STATE, WLAN1, WLAN2, LAN1 и LAN2
- 6. Разъем M12 A-coding для электропитания PWR1 and PWR2
- 7. 8-контактный разъем M12 для DI/DO
- 8. Порты 10/100BaseT(X) RJ45: LAN1 и LAN2
- 9. Консольный порт RS-232
- 10. Кнопка сброса
- 11. Винтовые отверстия для настенного монтажа
- 12. Водонепроницаемое вентиляционное отверстие
- 13. Винт заземления
- 14. Винтовые отверстия для монтажа на DINрейку

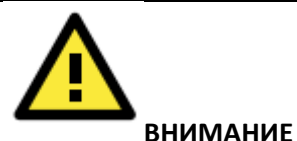

Пожалуйста, не открывайте и не снимайте заглушку с отверстия 12. Гарантия будет не действительна, если она будет удалена.

Все открытые разъемы, включая 1 – 4, 6 – 9 должны быть плотно закрыты защитными заглушками тогда, когда они не используются.

# **Установочные размеры (в мм)**

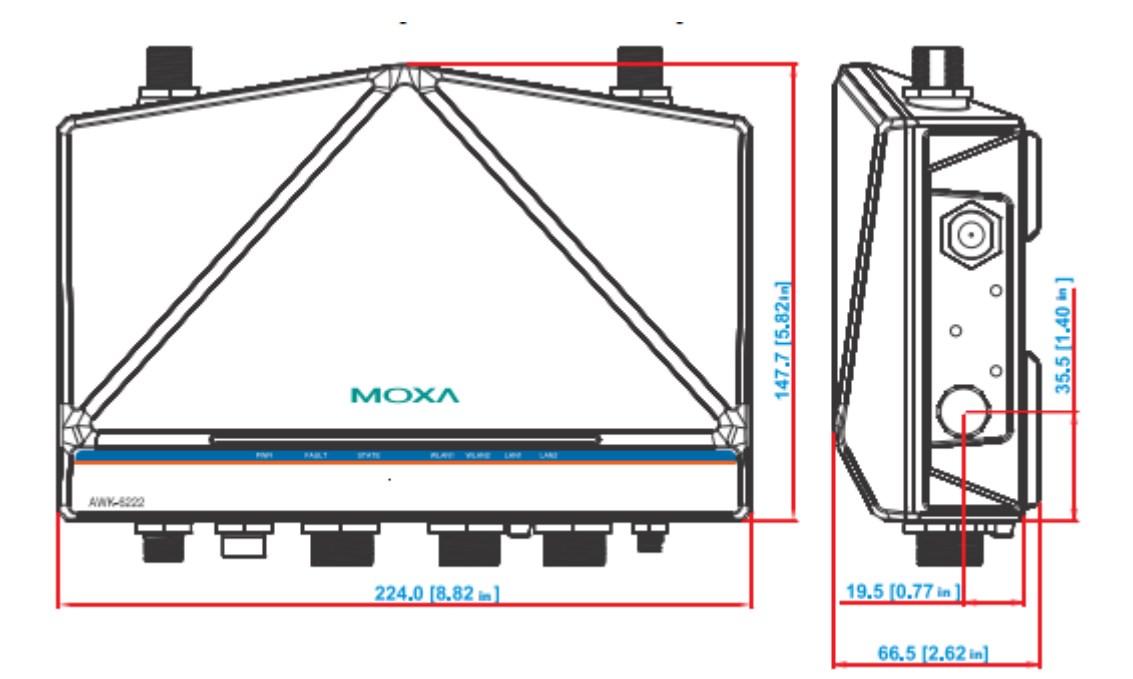

#### **Настенная установка**

В большинстве случает настенный монтаж очень прост. Как монтировать AWK-6222 на стену, показано ниже.

ШАГ 1:

Прикрепите кронштейн к устройству с помощью винтов M4, как показано на рисунке ниже.

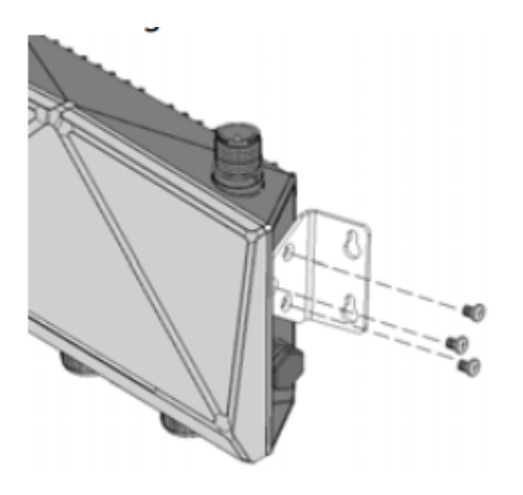

#### ШАГ 2:

Монтаж AWK-6222 на стене требует использования 4 винтов. Используйте AWK-6222 с прикрепленным кронштейном в качестве ориентира для того, чтобы отметить правильное расположение 4 винтов на стене. Головки шурупов должны быть не более 5.5 – 8.5 мм в диаметре, а стержни – не более 5 мм, как показано на рисунке.

$$
\begin{array}{c}\n 5.5 - 8.5 \text{ mm} \\
\hline\n \end{array}
$$

Не вкручивайте винты на всю длину – оставьте около 2 мм для того, чтобы обеспечить возможность перемещать устройство между головками винтов и стеной.

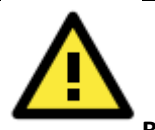

#### **ВНИМАНИЕ**

Мы можете проверить диаметр и размер головки винта, вставив его в отверстия на кронштейне прежде, чем начинать монтаж.

#### ШАГ 3:

После того, как Вы отметили места для винтов на стене, вкрутите 4 винта в отверстия на кронштейнах, а затем сдвиньте устройство вниз, как показано на рисунке справа. Затяните винты.

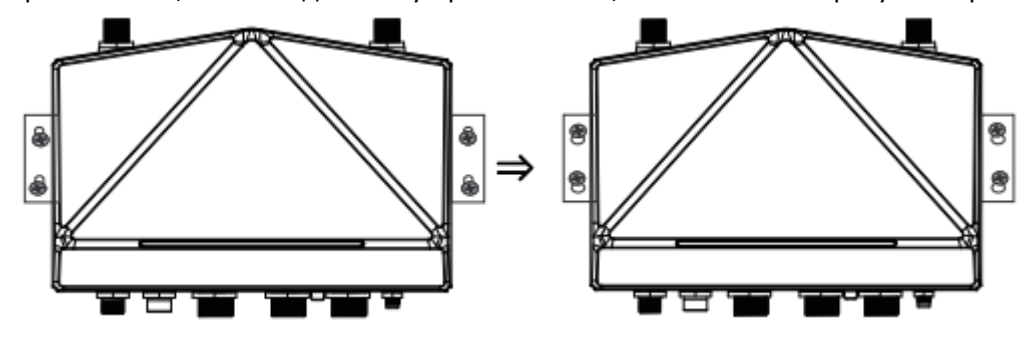

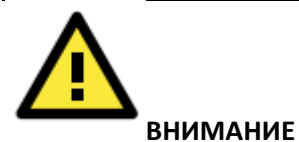

Чтобы избежать воздействия вибрации и ударов, Вы можете надежно установить устройство на стене с помощью 4 винтов, диаметр которых составляет 7 ~ 8,5 мм в диаметре.

# **Установка на DIN-рейку (опционально)**

Комплект монтажа на DIN-рейку, DK-DC50131, приобретается отдельно. Плотно прикрутите две части комплекта к устройству с помощью 12 винтов (по 6 винтов для каждого).

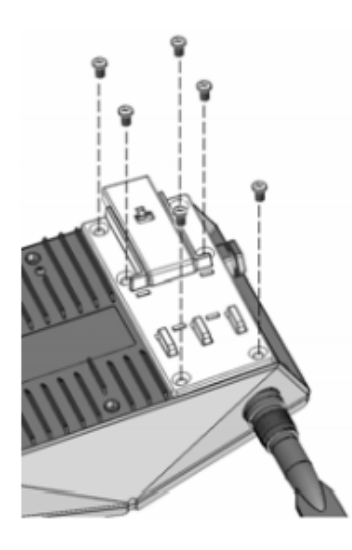

# **Монтаж**

#### ШАГ 1:

Используйте утопленную кнопку на подпружиненном кронштейне для того, чтобы зафиксировать его.

ШАГ 2:

Вставьте верхнюю часть DIN-рейки в паз чуть ниже верхнего крючка монтажного комплекта. Прижмите AWK-6222 к DIN-рейке, пока крепление не встанет на место.

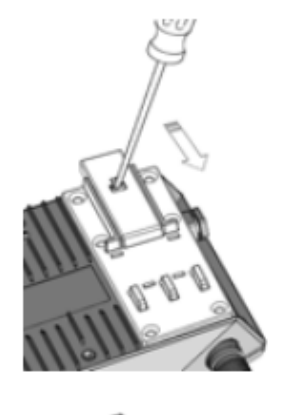

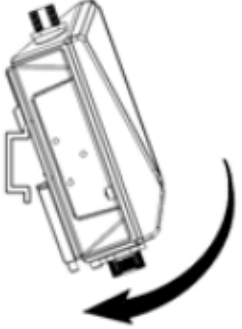

# **Демонтаж**

ШАГ 1:

Начните извлекать два подпружиненных кронштейна снизу, пока они не зафиксируются в положении демонтажа.

ШАГ 2: Понятие устройство на себя и вверх.

# **Требования к электропроводке**

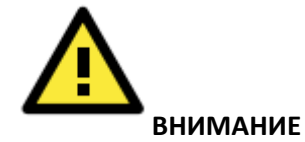

#### **Соблюдайте предосторожность!**

Перед установкой и/или подключением проводов к AWK-6222, убедитесь, что электропитание отсоединено.

Подсчитайте максимально возможный ток в электрических кабелях. Если ток превышает значение, допустимое для используемых кабелей, проводка может нагреться и нанести серьезный ущерб Вашему оборудованию.

Также обратите внимание на следующее:

- Не прокладывайте коммуникационные провода и провода питания рядом. Если все же есть необходимость в их пересечении, убедитесь, что кабели расположены перпендикулярно друг другу в точке пересечения. ПРИМЕЧАНИЕ: Не прокладывайте кабели питания и сигнальные кабели в одном монтажном коробе. Чтобы избежать помех, провода с различными характеристики сигнала необходимо прокладывать отдельно друг от друга.
- Основываясь на типе передаваемого сигнала, определите, какие провода необходимо прокладывать отдельно друг от друга. Провода с одинаковыми электрическими параметрами могут быть проложены рядом друг с другом.
- Прокладывайте отдельно друг от друга кабели входных и выходных сигналов.
- Рекомендуется, где это необходимо, помечать кабели всех устройств системы.

# **Заземление AWK-6222**

Заземление и правильная электропроводка помогают существенно снизить воздействие электромагнитных помех (EMI) на коммутатор. Перед подключением коммутаторов обязательно обеспечьте их заземление через винт заземления.

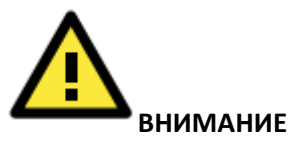

Данное устройство предназначено для установки на хорошо заземленную поверхность, такую как металлическая панель.

#### **Подключение резервированных входов питания**

Устройство AWK-6222 должно быть подключено к источнику PoE, соответствующему стандарту IEEE 802.3af или IEC60950. Когда AWK-6222 получает питание с помощью постоянного тока, разъем M12 A-coding на нижней панели устройства используется для двух резервированных входов. Назначение контактов указано ниже:

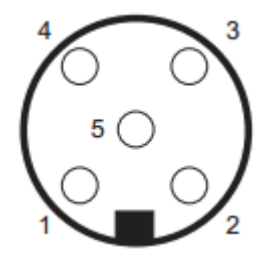

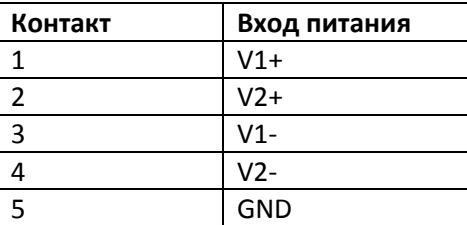

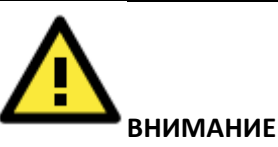

Данное устройство предназначено для эксплуатации с сертифицированным блоком питания с маркировкой "Class 2" или "LPS" и рабочим напряжением 12  $\sim$  48 В пост. тока, минимум 6 Вт (12 В/0.494 А ~ 48 В/0.121 А, 25°C).

Убедитесь, что внешний адаптер питания (включая ответную часть разъема питания и ее детали), входящий в комплект поставки, сертифицирована и подходит для использования в Вашей стране. Перед подключением AWK-6222 к источникам постоянного тока, убедитесь, что напряжение

стабильно.

# **Подключение цифровых входов и аварийной сигнализации (цифровой выход)**

Устройство AWK-6222 имеет два набора цифровых входов – DI1 и DI2. Каждый из них состоит из двух контактов 8-контактного разъема M12, расположенного на нижней панели AWK-6222. Эти два входа могут быть соединены с цифровыми выходами сенсоров для контроля состояния оборудования на месте.

AWK-6222 имеет один релейный выход, состоящий из двух контактов клеммной колодки и находящийся на верхней панели устройства. Эти релейные контакты используются для обозначения настроенного пользователем события. Два провода, присоединенные к контактам реле, размыкаются, когда происходит событие. Если событие не происходит, контакты реле остаются замкнутыми.

Рекомендуется подключать цифровые входы и реле устройства к разъему M12A-8PMM-IP68.

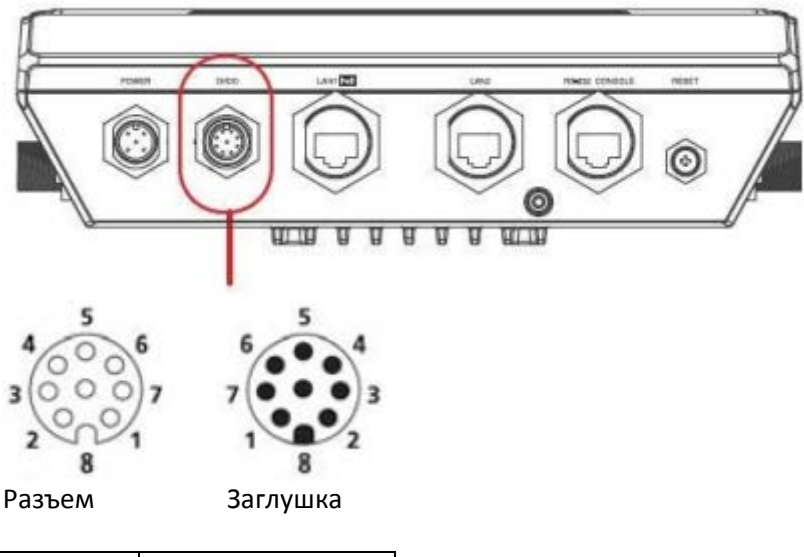

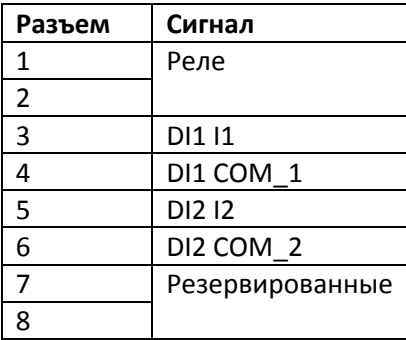

# **Подключение коммуникаций**

# **Подключение Ethernet-портов 10/100BaseT(X)**

Порты 10/100BaseT(X), расположенные на нижней панели AWK-6222, используются для подключения Ethernet-устройств. Ниже представлена схема назначения контактов для портов MDI (подключение устройств пользователя) и MDI-X (подключение коммутаторов/концентраторов.

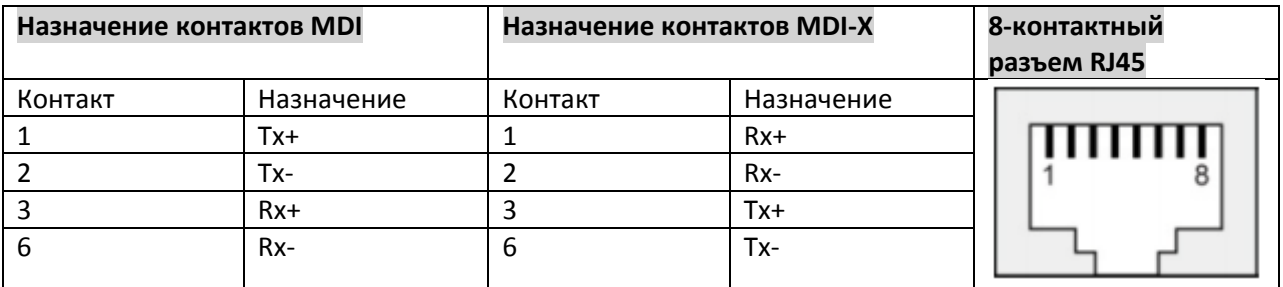

**Подключение RS-232**

Устройство AWK-6222 имеет один консольный порт RS-232 (8-контактный RJ45), расположенный на передней панели устройства. Используйте кабель RJ45-DB9 или RJ45-DB25 для подключения консольного порта устройства к COM-порту компьютера. В дальнейшем Вы сможете использовать консольную терминальную программу для настройки порта AWK-6222.

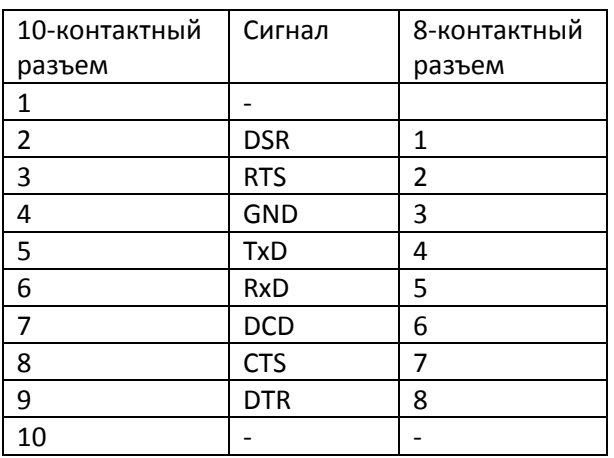

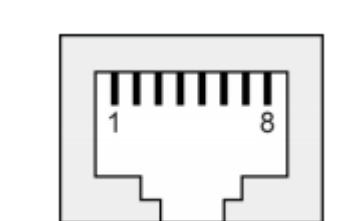

# **Назначение 10-контактного или 8-контактного разъема RJ45**

#### **Примечание:**

1. Номера контактов разъем DB9, DB25 «папа» и «мама» написаны на самом разъеме. Однако, как правильно, цифры очень маленькие, и Вам придется использовать лупу.

2. Номера контактов 8-контактного и 10-контактного разъемов RJ45 (и портов), как правильно, не обозначены на разъеме (или порте). Обратитесь к назначению контактов выше, чтобы увидеть, как пронумерованы контакты в RJ45.

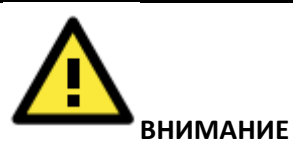

Для обеспечения подключения со степенью защиты IP68, необходимо использовать водонепроницаемый корпус в любых применениях в области коммуникации. Разъем со степенью защиты IP68, входящий в комплект поставки AWK-6222, будет необходим для решения этой задачи. Руководство по установке – ниже.

# **Водонепроницаемый разъем RJ45**

Размеры (в мм)

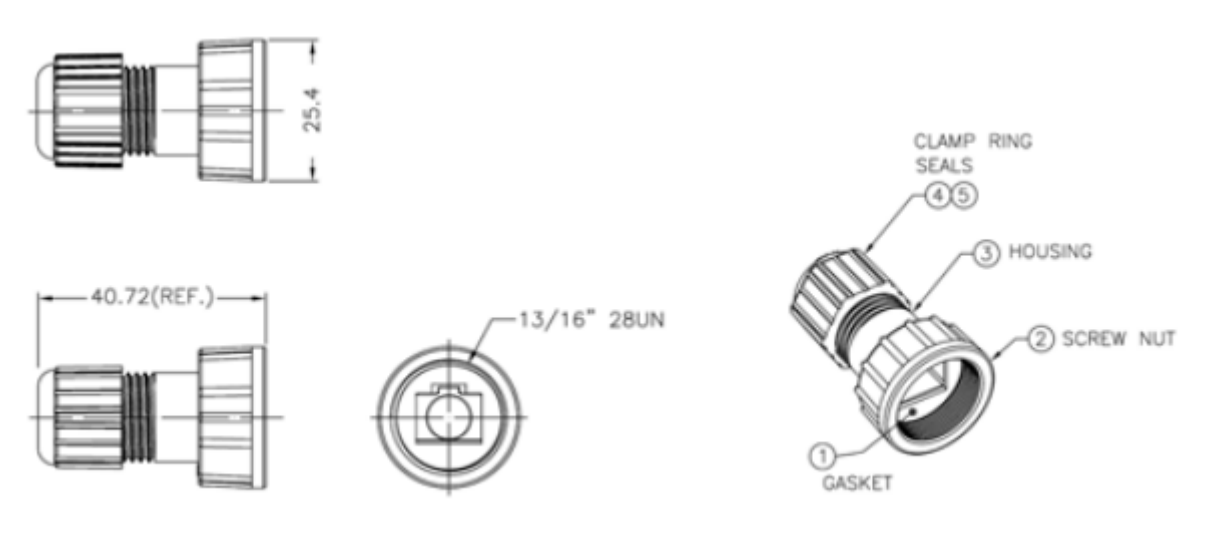

# **Установка**

ШАГ 1:

Прикрепите уплотнитель  $\mathbb D$  к корпусу  $\mathbb G$ 

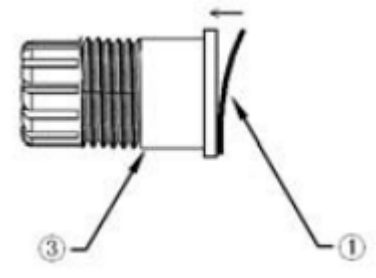

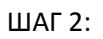

Протяните кабель (например, CAT5e) через крепежное кольцо  $\mathcal{D}$ , гайку  $\mathcal{D}$ , пломбу  $\mathcal{D}$  и корпус  $\mathcal{D}$ , как показано на рисунке ниже:

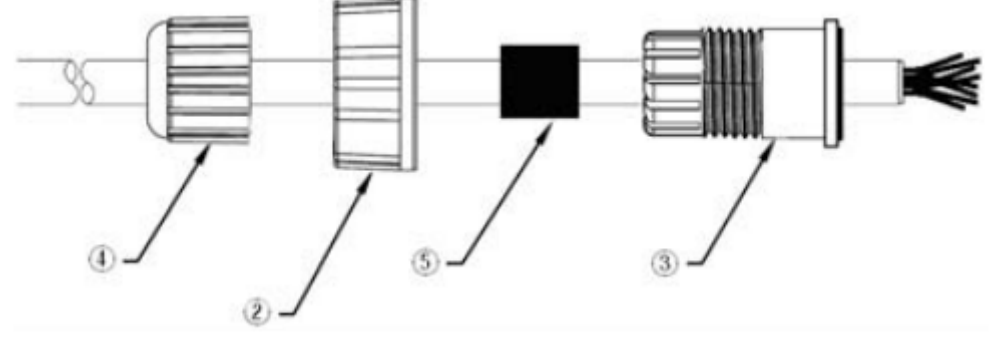

## ШАГ 3:

Разъем RJ на кабеле необходимо обжать. Затем соберите пломбу и корпус ( $\circled$  и  $\circled$ ).

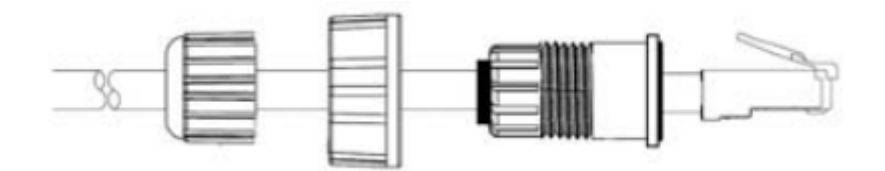

ШАГ 4:

Плотно закрутите крепежное кольцо на корпусе и убедитесь в том, что разъем надежно закреплен.

Примечание: для более жесткого соединения, Вы можете подключить разъем RJ45 к устройству AWK-6222 до шага 4.

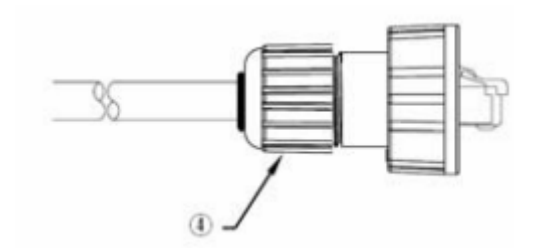

#### **Светодиодные индикаторы**

На передней панели устройства AWK-6222 расположены несколько светодиодных индикаторов, назначение которых описано в таблице ниже.

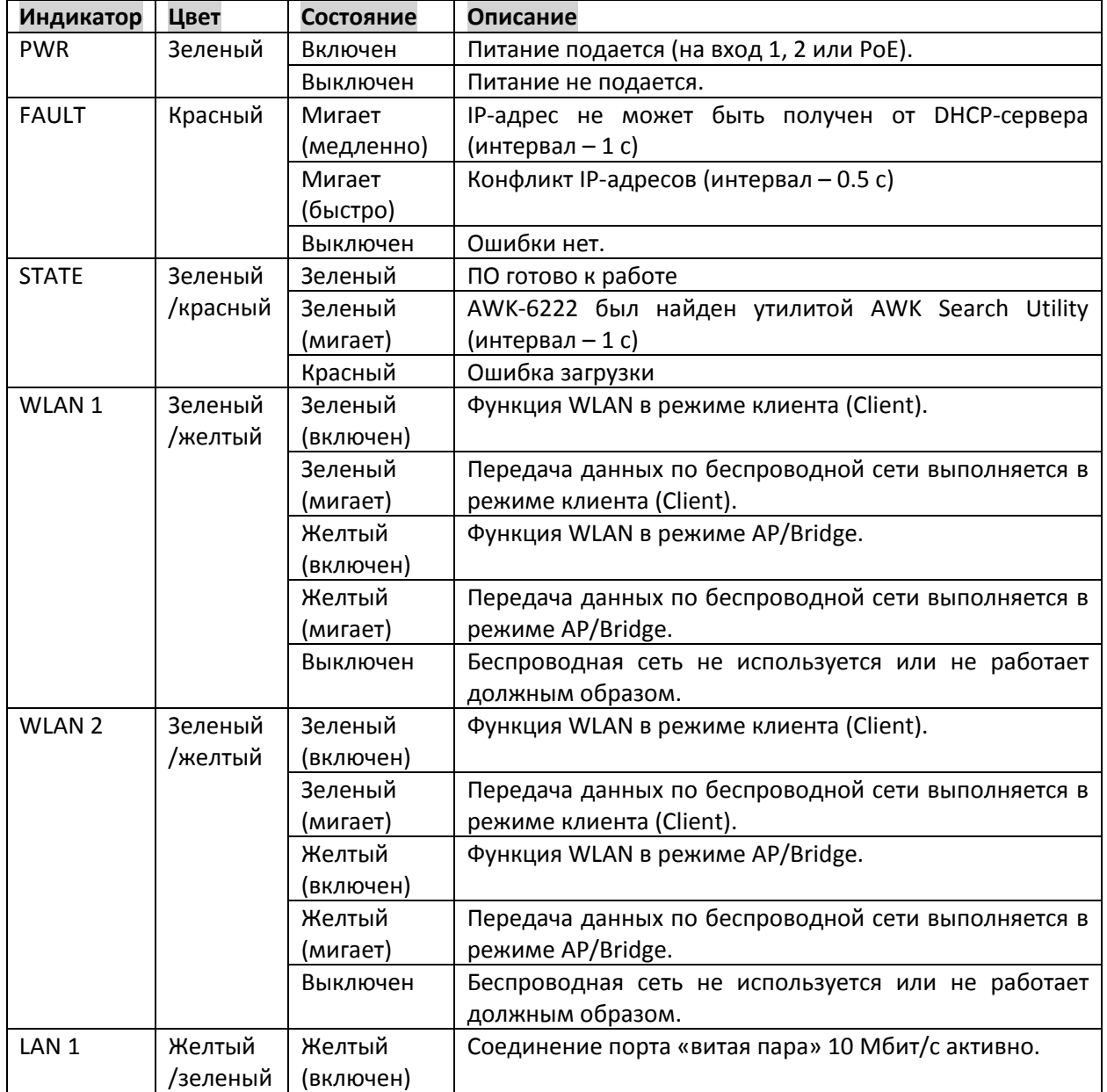

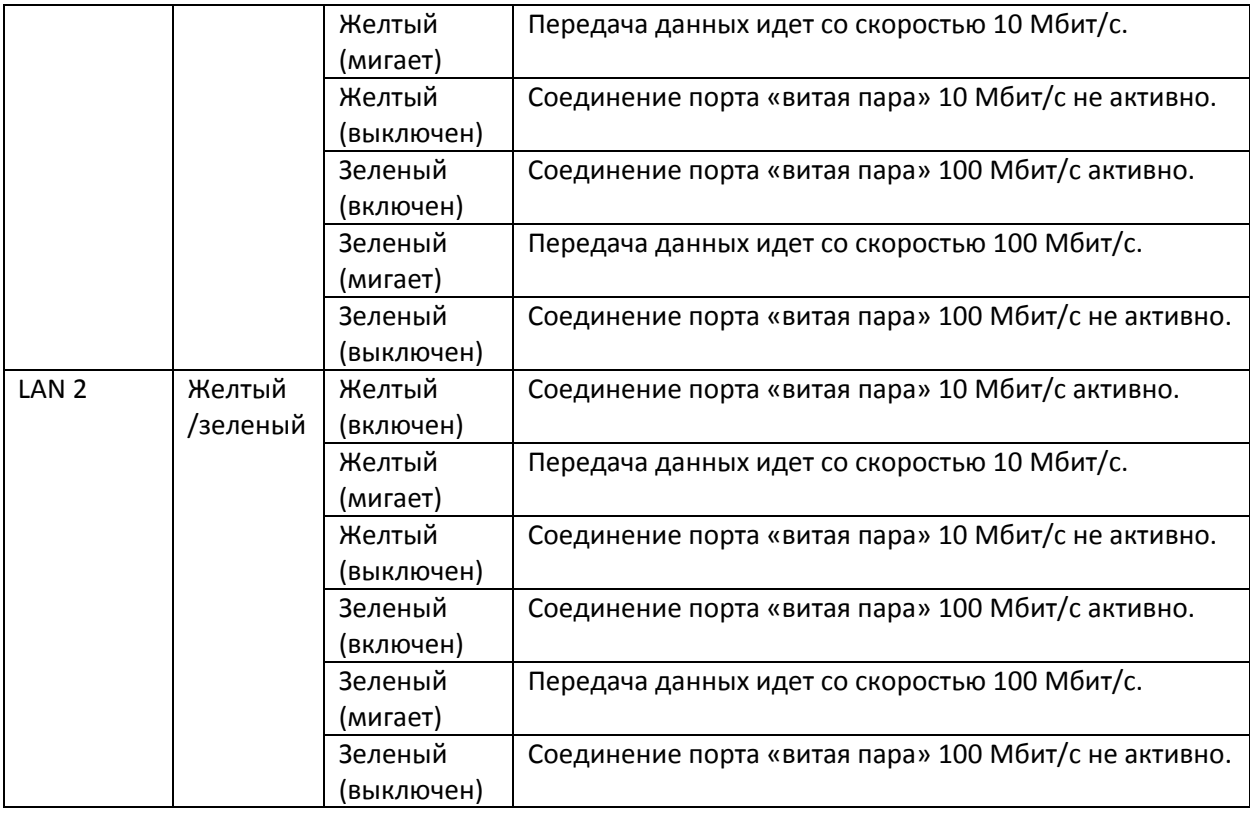

# **Спецификация**

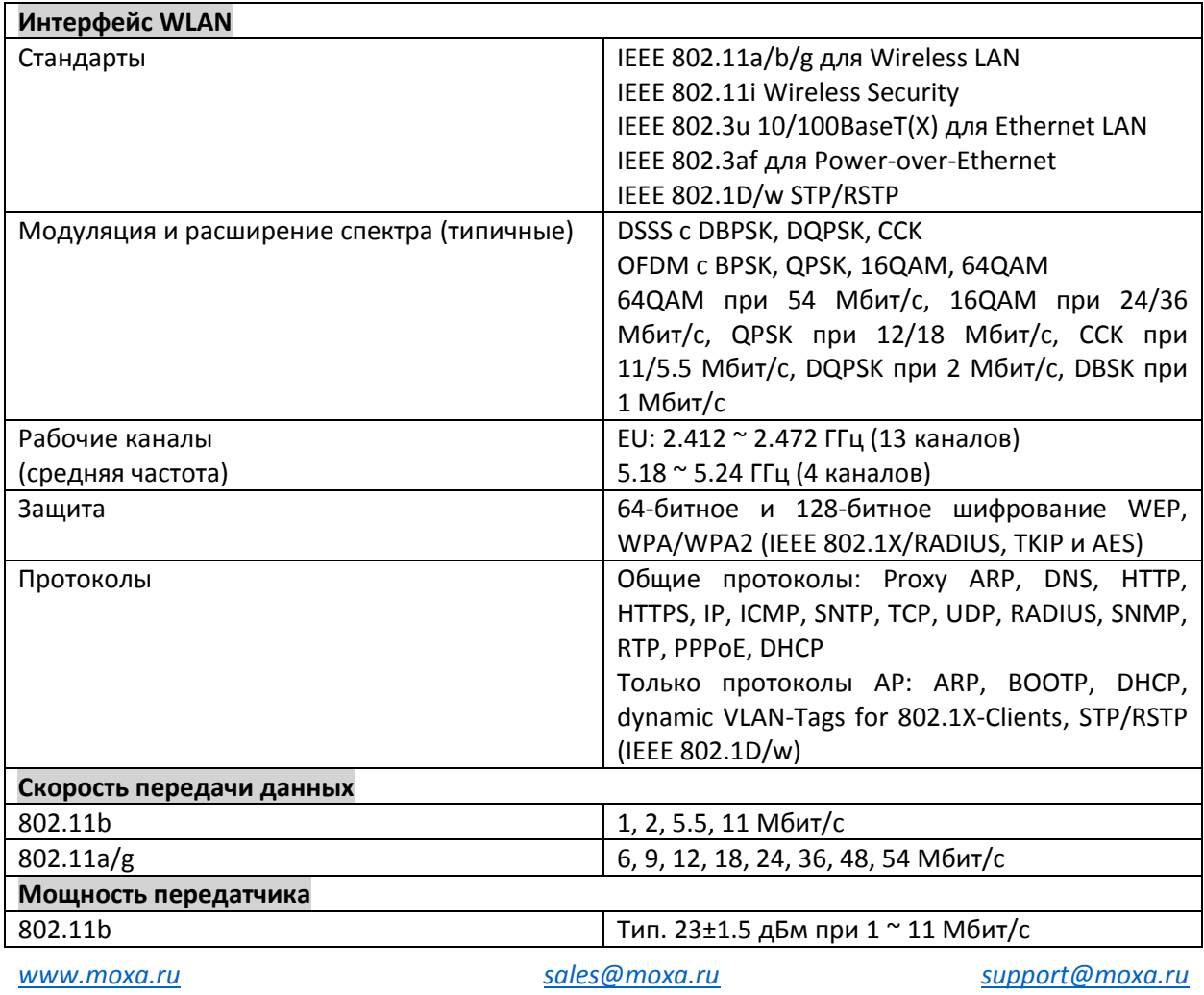

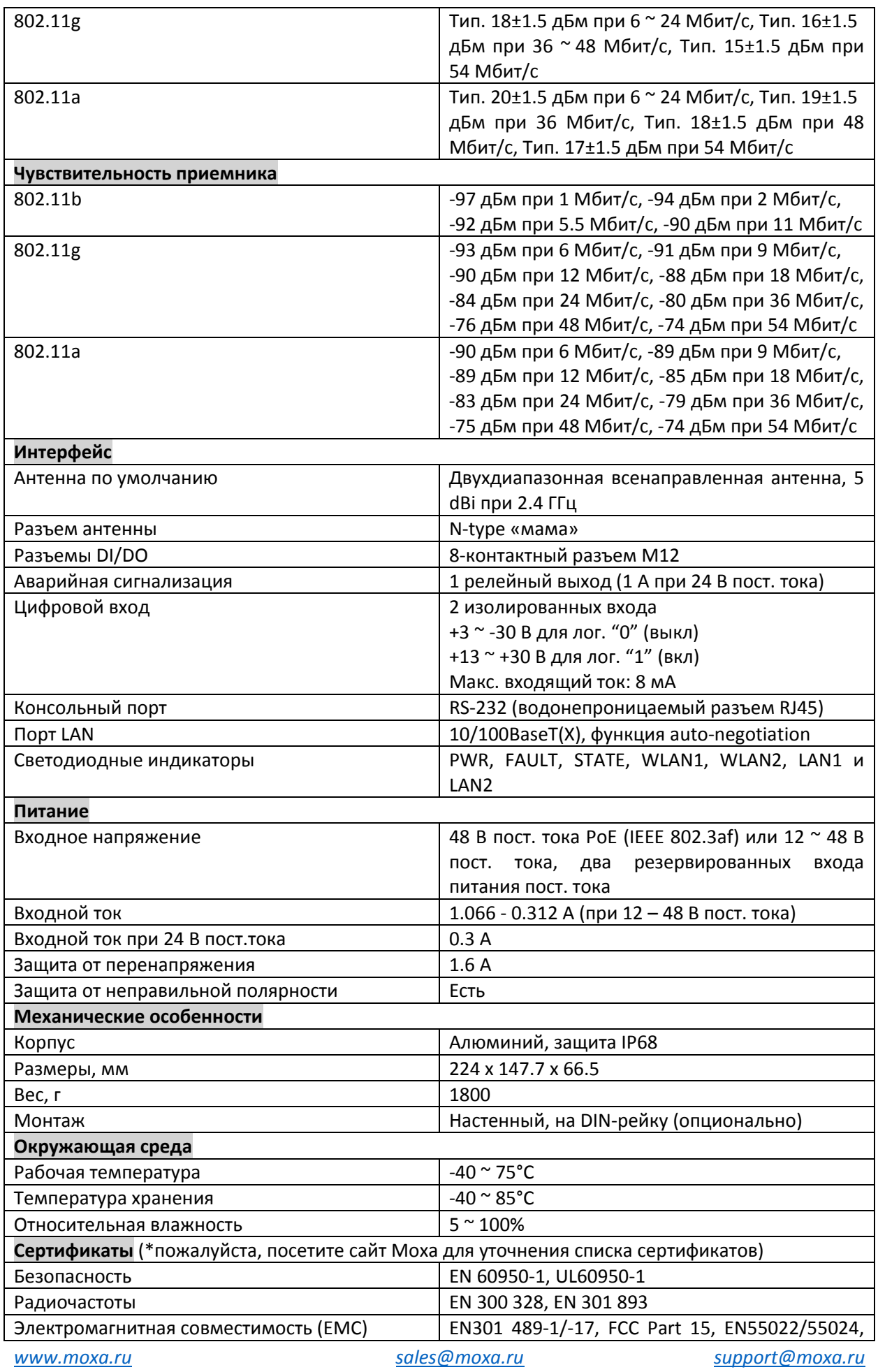

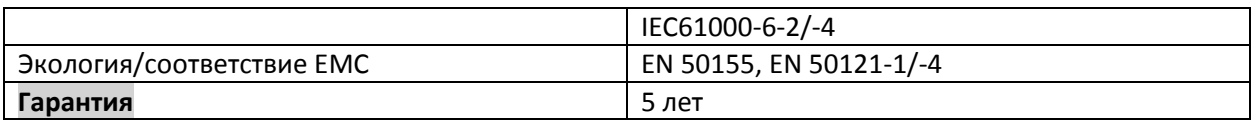

# **ВНИМАНИЕ**

AWK-6222 не является переносным мобильным устройством и должен быть расположен на расстоянии не менее 20 см от тела человека.

AWK-6222 не предназначен для использования широкой общественностью. Для настройки безопасной беспроводной сети требуется специально обученный технический специалист.

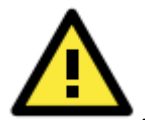

#### **ВНИМАНИЕ**

Используйте антенны правильно:

- Если AWK-6222 работает по стандарту IEEE 802.11b/g, используйте антенну 2.4 ГГц.
- Если по стандарту IEEE802.11a антенну 5 ГГц.

Убедитесь в том, что антенна установлена в безопасной зоне с защитой от воздействия молний и перенапряжений.

# **Поддержка MOXA в Интернет**

Наша первоочередная задача - удовлетворение пожеланий заказчика. С этой целью была создана служба MOXA Internet Services для организации технической поддержки, распространения информации о новых продуктах, предоставления обновленных драйверов и редакций руководств пользователя.

Для получения технической поддержки пишите на наш адрес электронной почты: [support@moxa.ru](mailto:support@moxa.ru)

Для получения информации об изделиях обращайтесь на сайт: [http://www.moxa.ru](http://www.moxa.ru/)